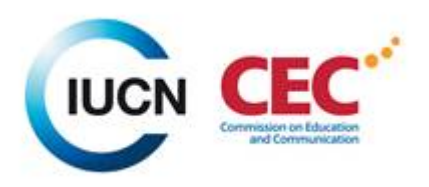

## **Guide for CEC Group Managers - IUCN UNION PORTAL**

### **Contents**

- [1. Commission group Web space](#page-1-0)
- 2. Send emails to your CEC [group members](#page-2-0)
- [3. Upload a document before attaching it to the email](#page-3-0)
- [4. Edit group details](#page-6-0)

For more content on the IUCN Union Portal please refer to the official guides in **[English,](https://portals.iucn.org/union/sites/union/files/doc/union_portal_guide_en.pdf) [French](https://portals.iucn.org/union/sites/union/files/doc/union_portal_guide_fr.pdf) an[d Spanish](https://portals.iucn.org/union/sites/union/files/doc/union_portal_guide_fr.pdf)** and video guides in [English,](https://www.youtube.com/playlist?list=PLkDmAh6O4MGqicVTVKwmdIInEnuPU__pM&feature=em-share_playlist_user) [French](https://www.youtube.com/watch?v=PLiAeZE3rFY&list=PLkDmAh6O4MGqxpZpxA9idfyKhosRaB3Xu) and [Spanish.](https://www.youtube.com/watch?v=bcgYFrdKCP8&list=PLkDmAh6O4MGpbZLBGAboEvANueSIIgNDa)

You can access the IUCN Union Portal in [English,](https://portals.iucn.org/union/comms/table) [French](https://portals.iucn.org/union/fr/comms/table) or [Spanish.](https://portals.iucn.org/union/es/comms/table)

#### <span id="page-1-0"></span>**1. Commission group Web space**

#### 1 click Commissions

Managers options

2 type CEC in Name field to obtain all CEC Groups

3 click the folder to view docs, news, consultations, events, opportunities of your region (Ex. CEC Meso and South America)

My IUCN \* People **IUCN Members Commissions** Council Secretariat User Groups  $\boxed{2}$ 

### **IUCN Commissions and Commission groups**

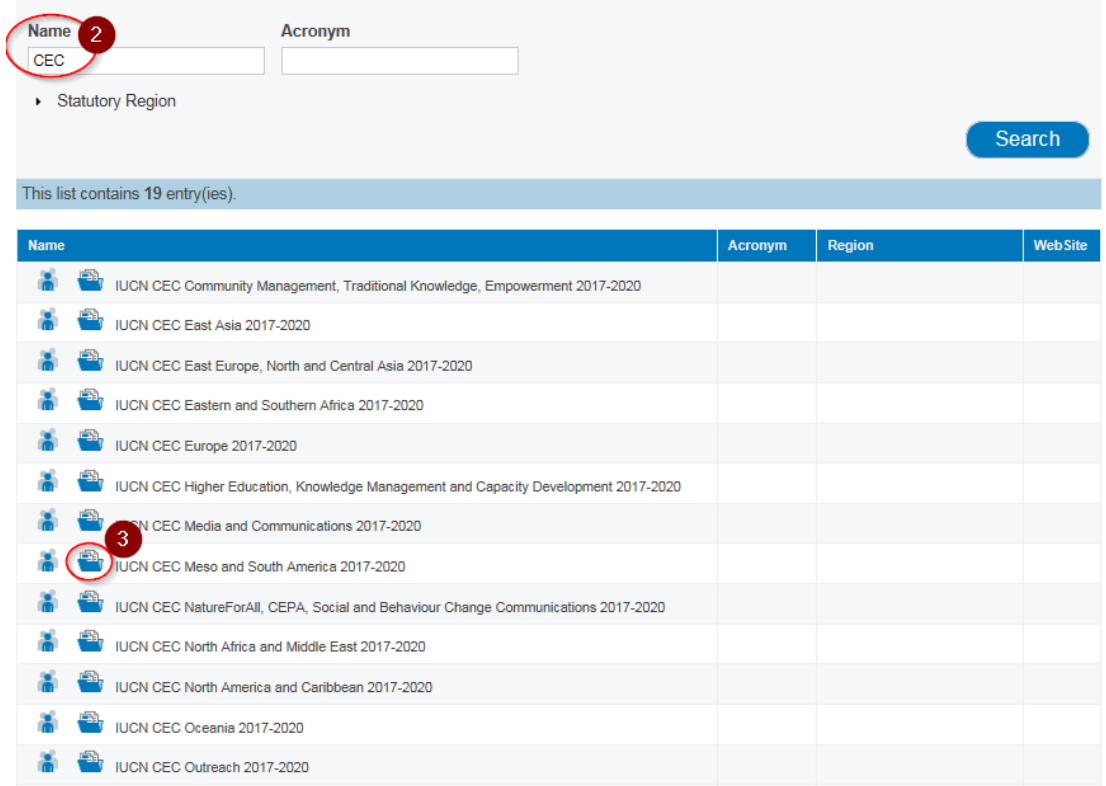

My IUCN \* People IUCN Members \* Commissions Council Secretariat User Groups Create & Upload  $\overline{2}$ **IUCN CEC Meso and South America 2017-2020** What's new Documents News Consultations Events Opportunities Related groups Group's space filters and contents About this group **What's new** Group type: Commission group Parent group(s): **Title / Description contains IUCN Commission on** Education and Communication  $\Box$  Consultations  $\Box$  Documents  $\Box$  Events  $\Box$  News stories  $\Box$  Opportunities **Affiliation: People**  $\triangleright$  Sort options , General<br>informatio Search Member Add to Favourites Inspired by Nature to fight Climate Change in Cartagena Colombia Wednesday, August 23, 2017 - 06:01 > News **Manage Group** Juliana Acosta Jaramillo IUCN- CEC member, in 2016 joined the Climate Change Plan of · Mail group members Cartagena - Plan4C, to contribute to her country Colombia, in · Edit group details 7

### <span id="page-2-0"></span>**2. Send emails to your CEC group members**

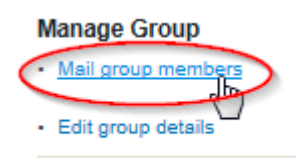

You can: 1 add images, 2 add documents, 3 add web links

Preview and submit. The mail will be sent to all commission group members by the Union Portal, using IUCN Exchange Email Server.

To add a document you need to upload it first to the Portal as explained below. When you prepare your email to members just click on icon 2 (document manager) and attach your document.

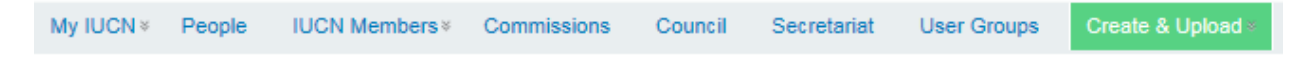

## **Mail to group Members**

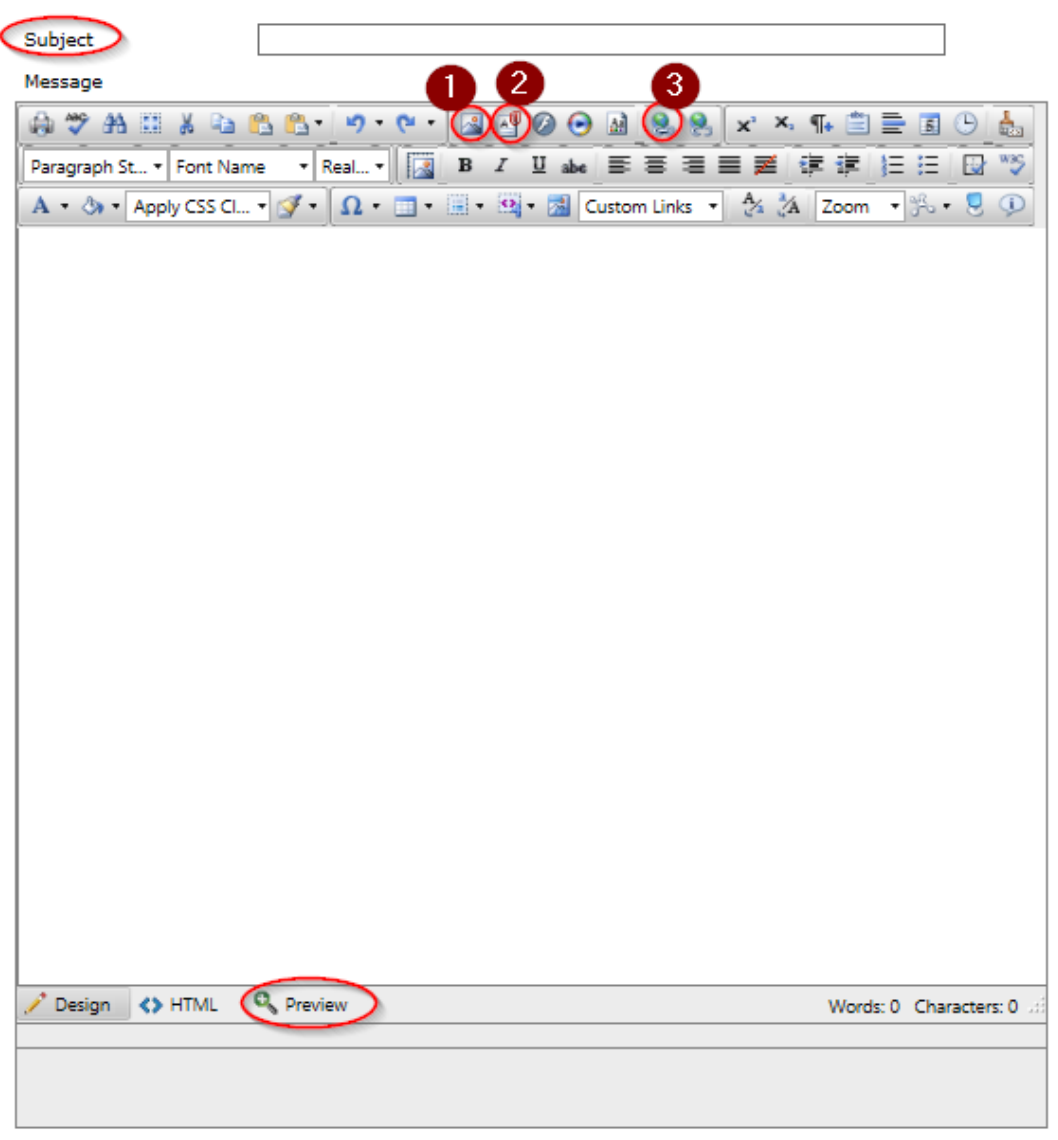

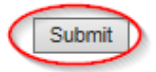

#### <span id="page-3-0"></span>**3 Upload a document before attaching it to the email (less than 10 MB)**

Click Create & Upload and select Documents.

You have the option to create content in French or Spanish.

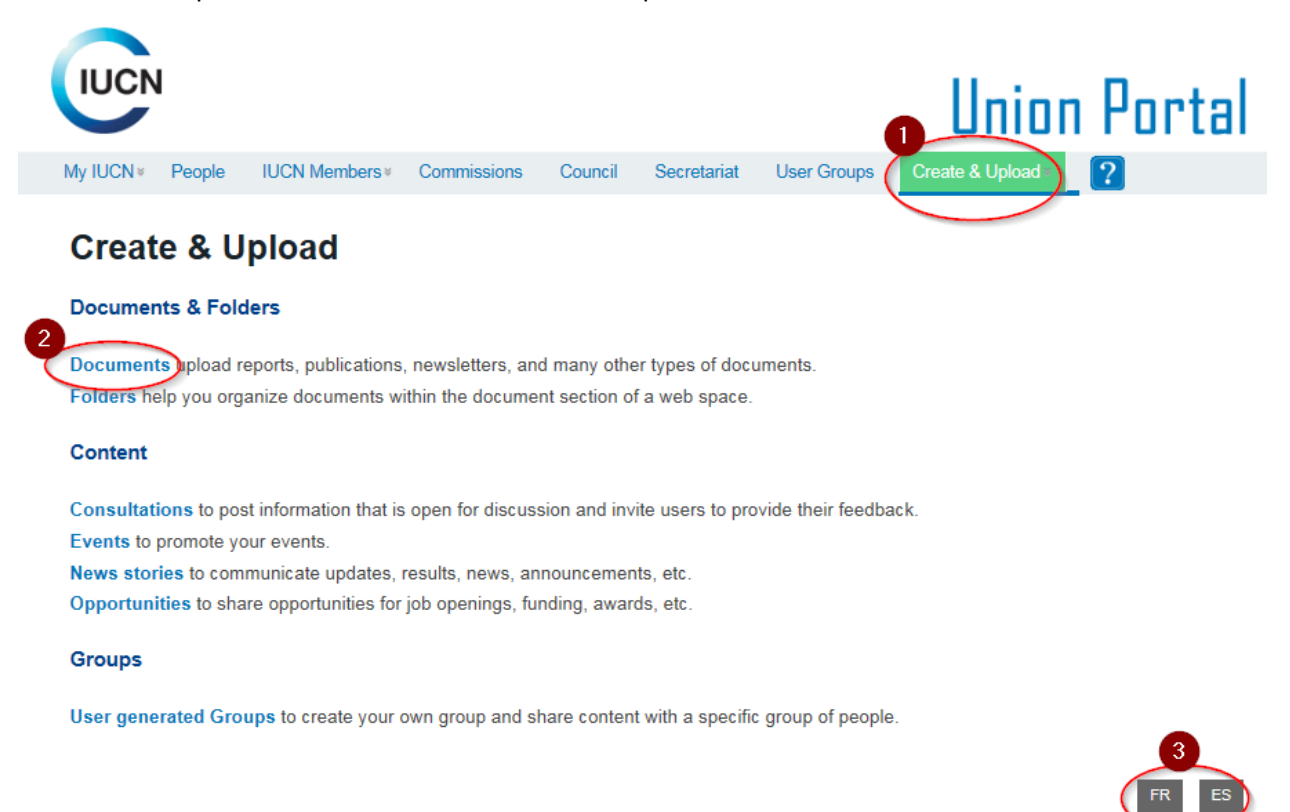

There are two very important sections *Content* and *Publishing info.* 

Under the *Content* section you input the data for the content you are creating, i.e. title, type, body (with the option to edit a body summary), image, documents, links, etc.

For more information read the specific descriptions under each field.

# **Create Documents**

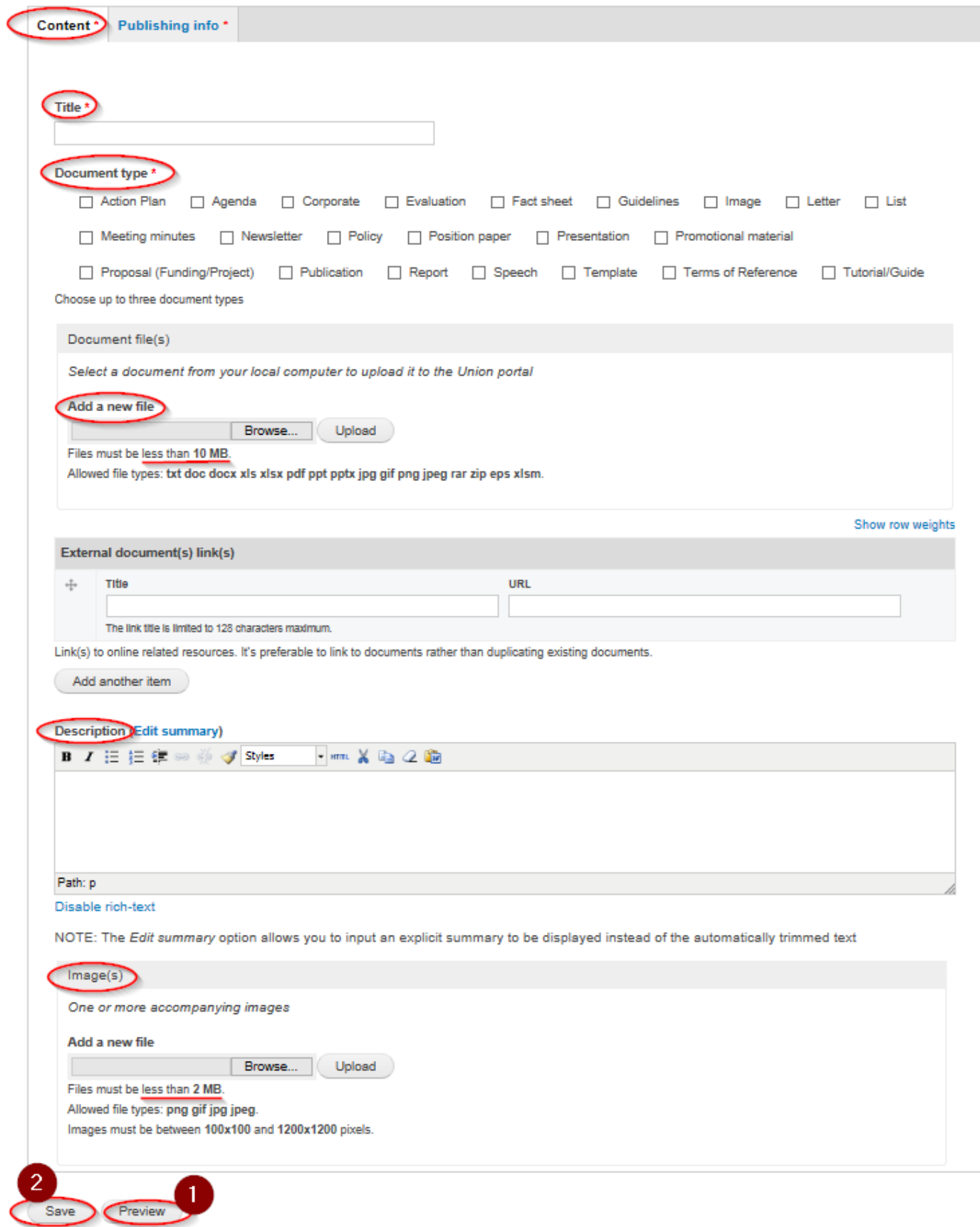

Under the *Publishing info* specify:

- parent folder: under which Group you want to publish the document (you can select more groups)
- access level: use private if you want to share the doc with group members only, public to share with all portal users
- add managers: add the leader of your CEC region or country
- allow comments or not
- publishing option: publish when the document is finalised

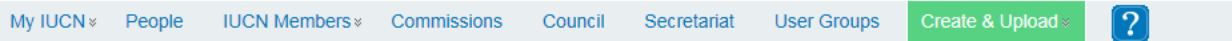

### **Create Documents**

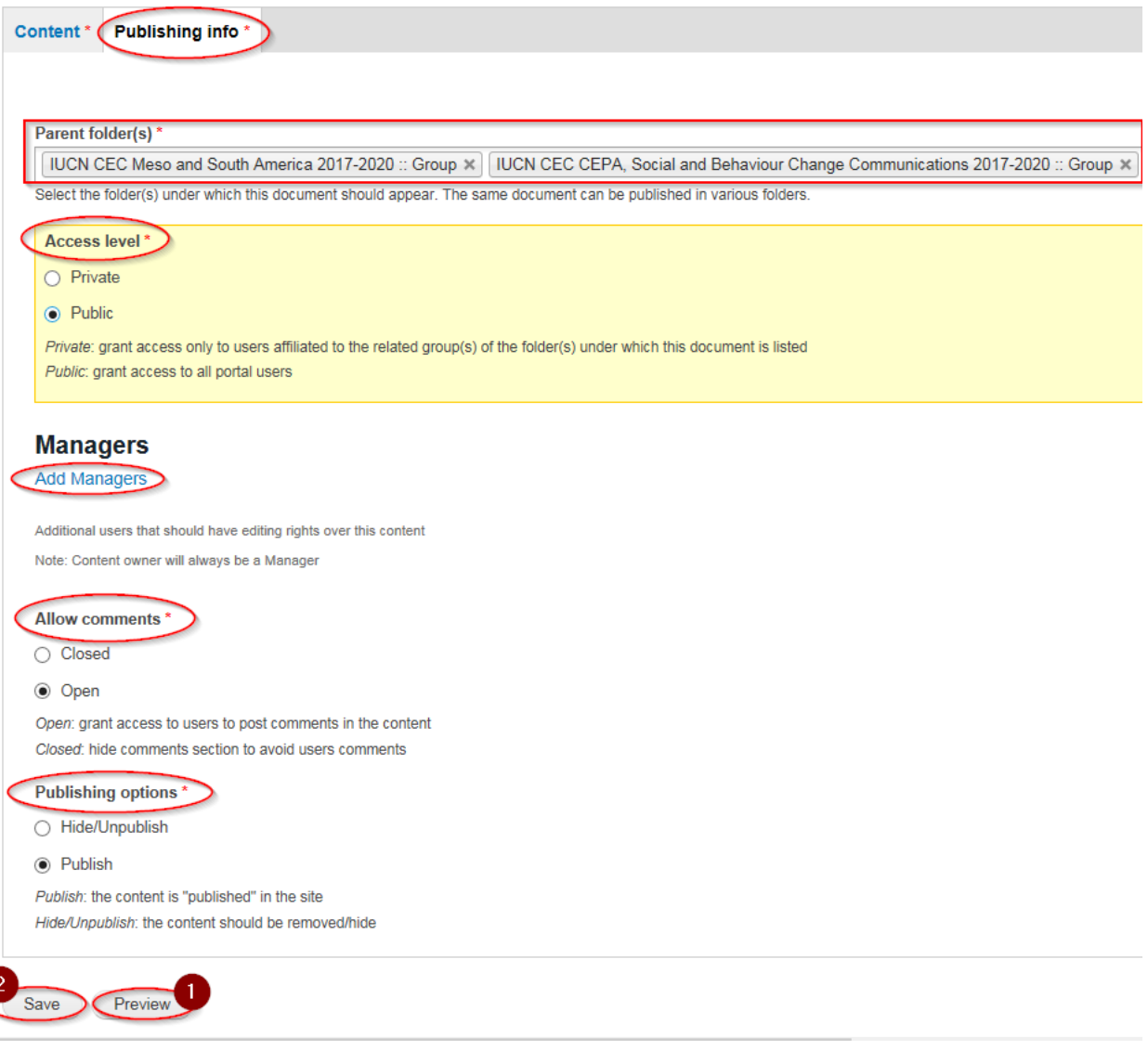

### <span id="page-6-0"></span>**4. Edit group details**

1

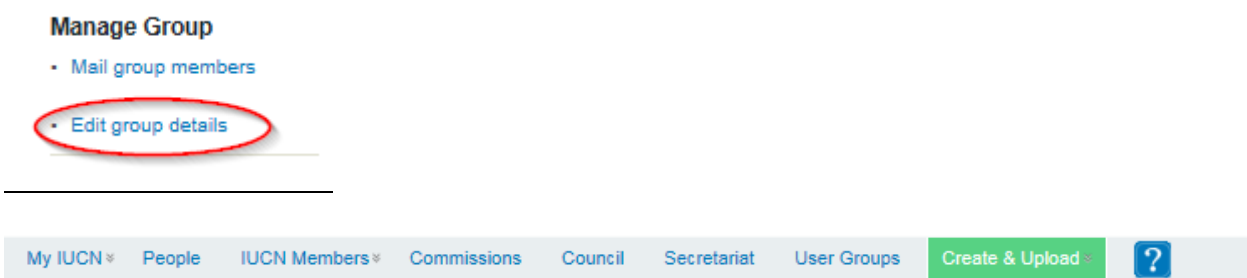

# Edit Official Group IUCN CEC Meso and South America 2017-2020

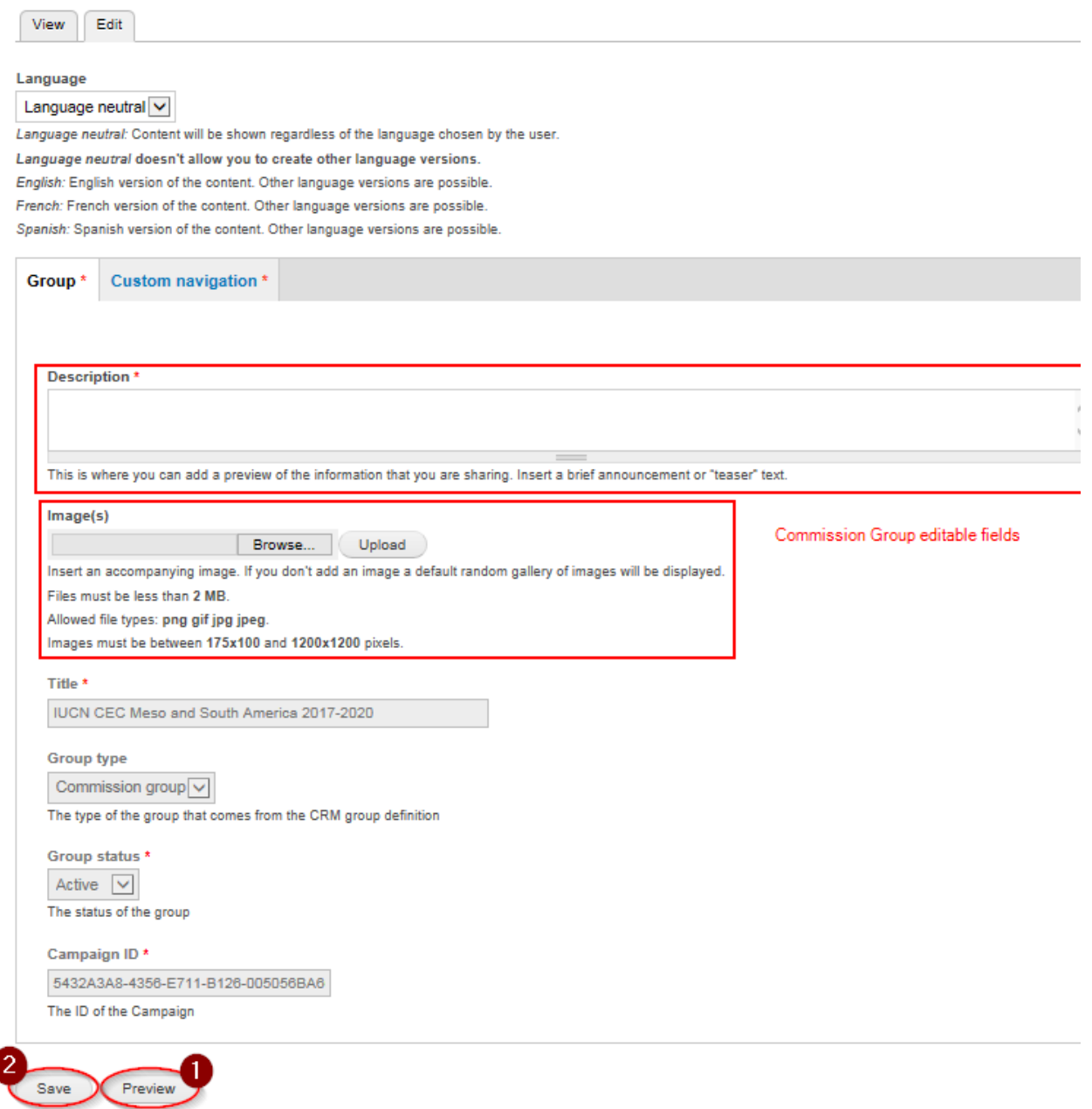